Go to the school website, click on Our District, Staff Resources, Skyward Financial

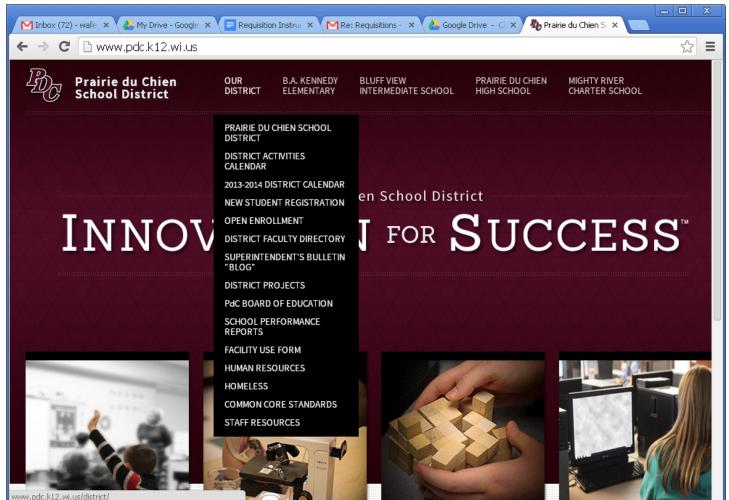

Change Login Area to Employee Access.

Login ID is the first 8 letters of your last name plus the first 2 letters of your first name. Password - the first time you login will be password. The system will prompt you to change it.

1) Web Financial Management/Purchasing/Requisitions (or My Requisitions)

## Requisition Process – Purchase Order – Invoicing – Cut Checks

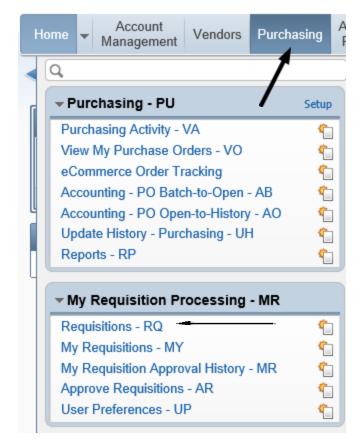

3)

2) On the Requisitions screen, click the Add button to Add a new Requisition

| · F                                                                                                    | lome 👻     | Accou<br>Manager            |              | Vendors        | Purchasir       | Accounts<br>Payable | Accounts<br>Receivable | Fixed<br>Assets | Inventory      | SBAA       | Custom<br>Reports |   | al/State<br>orting | Bid<br>Management          | Adm           | ninistration      | Q, |
|----------------------------------------------------------------------------------------------------|------------|-----------------------------|--------------|----------------|-----------------|---------------------|------------------------|-----------------|----------------|------------|-------------------|---|--------------------|----------------------------|---------------|-------------------|----|
| Requisitions (7975)                                                                                                    |            |                             |              |                |                 |                     |                        |                 |                |            |                   |   |                    | My Print                   | Queue         |                   |    |
| Re                                                                                                    | quisitior  | S                           |              |                |                 |                     |                        |                 |                |            |                   |   |                    | <b>N</b>                   | ۵ (           | Filter<br>Options |    |
|                                                                                                    |            | ition App<br>nber Sts       | Today<br>Sts |                | Batch<br>Number | Description         |                        | Ver             | ndor Name      |            | Vnd<br>St         |   | Amoun              | t Entered By               | $\square$     | Print             | 5  |
| Þ                                                                                                    |            | 204 WIP                     |              | 0              | AJ              | Testing             |                        | <u>Car</u>      | otive broadcas | st limited | <u>.</u> IL       |   | 0.00               | 0 <u>Jolliffescr, Abra</u> | <u>al</u> ^ ( | Add               |    |
| Þ                                                                                                    | 0000068    | 205 WIP                     |              | 0              | AJ              | TESTING FOR PF      | ROCESSING              | Cap             | otive broadcas | st limited | . IL              |   |                    | 0 Jolliffescr, Abra        |               | View              |    |
| <b>I b</b>                                                                                                    |            | 210 WTP                     |              |                |                 | testinn             |                        |                 | ntive hroadca  |            | TI                |   | 0.00               | η Inlliffescr Δhr          | ał 🚽          |                   | _  |
| Cho                                                                                                    | ose th     | e corre                     | ect <u>R</u> | <u>equisit</u> | ion Gro         | oup to ent          | er in the              | Requi           | sition fo      | or         |                   |   |                    |                            |               |                   |    |
| Rec                                                                                                    | uisiti     | on Mas                      | ter In       | nformat        | tion (14        | 67)                 |                        |                 |                |            |                   |   |                    |                            | 1             | 1                 | ?  |
| Requi                                                                                                    | sition Ma  | ster Inform                 | nation       | Requisitio     | n Detail Lir    | es/Accounting       |                        |                 |                |            |                   |   |                    |                            |               |                   |    |
| Requ                                                                                                    | isition N  | laster Inf                  | ormat        | ion            |                 |                     |                        |                 |                |            |                   |   |                    |                            |               |                   |    |
| Re                                                                                                    | quisitio   | n Setup In                  | nforma       | ation          |                 |                     |                        |                 |                |            |                   |   |                    |                            |               | Save and          |    |
|                                                                                                    | Requisiti  | on Group:                   | 000 -        | Distri         | ct Wide         |                     |                        |                 | •              |            |                   |   |                    |                            |               | Save and          |    |
|                                                                                                    | Fi         | scal Year:                  | 2013         | - 2014 (       | July 1, 2       | 2013 - June         | 30, 2014               |                 | •              |            |                   |   |                    |                            |               | Mass Add          |    |
|                                                                                                    |            |                             | *            |                | amount (ו       |                     |                        |                 |                |            |                   |   |                    |                            |               | Detail            |    |
|                                                                                                    |            |                             |              |                | n detail line   | (YDA).              |                        |                 |                |            |                   |   |                    |                            |               | Back              |    |
|                                                                                                    |            | Blanket Re<br>isition is us | •            |                |                 |                     |                        |                 |                |            |                   |   |                    |                            |               |                   |    |
|                                                                                                    | i nis requ | ISITION IS US               | sed to r     | estock a v     | varenouse.      |                     |                        |                 |                |            |                   |   |                    |                            |               |                   |    |
| Requisition Information                                                                                                    |            |                             |              |                |                 |                     |                        |                 |                |            |                   |   |                    |                            |               |                   |    |
| * Batch Number: 09                                                                                                    |            |                             |              |                |                 |                     |                        |                 |                |            |                   |   |                    |                            |               |                   |    |
| * Description: enter in a general description here. If you were buying pens, pencils, erasers, etc, enter in Miscellaneous School Supplies<br>You can be specific on Details once Detail Lines are chosen on the next screen. |            |                             |              |                |                 |                     |                        |                 |                |            |                   |   |                    |                            |               |                   |    |
|                                                                                                    | * Ver      | ndor: Dicl                  | ks Spo       | orting G       | oods            |                     | 1415 MAIN              | ST STEV         | ENS POINT      | WI 544     | 81                | - |                    |                            |               |                   |    |
|                                                                                                    | * Shij     | <mark>ο Το:</mark> R ε      | k ele        | ectronic       | s limite        | d t/a               | 1614 Scram             | ble Ave         | enue Scram     | ble IL     | 55555             | - |                    |                            |               |                   |    |

a) The first three numbers (000) for the Requisition Group will predicate the Purchase Order Number when

approved

- b) Choose the correct Fiscal Year for the Requisition
- c) More often than not choose YDA for a layout
  - i) This will allow accounts to be charged PER DETAIL LINE, as well as a mass total of the order
- d) Enter in your Batch Number (010914) for example.
  - i) This will group transactions/records together for later processing
  - (1) Batch Update, Open PO Update, Invoice Updating, Check Register, Reports
- e) Enter in a useful Description. (See above for example )
- f) Choose the Vendor by clicking the \*Vendor button, or start entering in the name of the Vendor and select when it populates in the browse
  - i) Do the same with the Ship to for the Vendor as well
- g) Click Save and Add Detail

4)

- i) If you know there are going to be more than 1 Detail Line, choose Save and Mass Add Detail
- Here is where you enter in the Detail Lines for the Requisition

| Requisition Detai                                      |                                 |               | ing                                                          |                         |                           |
|--------------------------------------------------------|---------------------------------|---------------|--------------------------------------------------------------|-------------------------|---------------------------|
| Requisition Master Informa<br>Requisition Detail Lines |                                 | Lines/Account | ung                                                          |                         |                           |
| Requisition Master In                                  | formation                       |               |                                                              |                         |                           |
| Batch Number: 0                                        | 9                               |               |                                                              |                         |                           |
| Requisition Number: 0                                  | 000068277                       | Accounting    | Account allocation by each r                                 | equisition detail line. |                           |
|                                                        | 000) District Wide              | Amount        |                                                              |                         |                           |
| Fiscal Year: 2                                         |                                 |               | R & k electronics limited t/a                                | l                       |                           |
|                                                        | icks Sporting Goods             |               | This is not a Blanket PO                                     |                         |                           |
|                                                        | 415 MAIN ST<br>TEVENS POINT WI  | Description   | enter in a general descriptio<br>enter in Miscellaneous Scho |                         |                           |
| _                                                      | 4481                            |               | Lines are chosen on the next                                 |                         | come on becaus once becau |
| Invoice To:                                            | Default)                        |               |                                                              |                         |                           |
|                                                        | 100<br>Merchandise<br>Narrative |               |                                                              |                         | <u>S</u> ave<br>Back      |
| Catalog:                                               |                                 | •             |                                                              |                         |                           |
| * Quantity:                                            | 10                              |               |                                                              |                         |                           |
| Unit of Measure:                                       | Each <                          |               |                                                              |                         |                           |
| * Unit Cost:                                           | 1.0000                          | 0             |                                                              |                         |                           |
| Total Amount:                                          | 10.0                            | 0             |                                                              |                         |                           |
| * Description                                          | PENS                            |               |                                                              |                         |                           |
| Commodity Code:                                        | <b>•</b>                        |               |                                                              |                         |                           |
| Commodity Code:                                        |                                 |               |                                                              |                         |                           |

- a) The Line Number defaults to 100
  - i) You can always change this to 001 if you desire
  - ii) The point of it starting at 100 is to be able to enter in a Detail Line above it for aesthetics on the PO/Req when it is finally printed
- b) Enter in the Quantity, choose the Unit of Measure, Enter in a useful Description. Click Save when finished
- 5) Click on Add Requisition Accounts on the bottom right of your screen. On the Account Distribution Screen, choose the Account(s) that will be charged
  - a) Click the box to choose the Account
  - b) When needing 2 or more Accounts, check multiple boxes and change the Amount/Percent below on the following screen. Click Save Account Distribution when finished

| 🗿 Αςςοι                  | int Dis       | stribut           | ion - W              | F\PU\M   | 1R\RE   | \RQ - 1074 | 0 - 05.13.10.00.09-10.2 - Windo | ws Interr | net Explorer |     |         |                        |   |              | x |
|--------------------------|---------------|-------------------|----------------------|----------|---------|------------|---------------------------------|-----------|--------------|-----|---------|------------------------|---|--------------|---|
| Acco                     | unt           | Dist              | ributi               | ion (4   | 1966    | 5)         |                                 |           |              |     |         |                        | 1 | 0 🕁 🤇        | ? |
| Availa                   | able A        | Accou             | unts                 |          |         |            |                                 |           |              |     |         |                        |   | Save         |   |
|                          |               |                   |                      |          |         |            |                                 |           | 3            |     | Account | Level Description      |   | Accou        |   |
| E-1                      | -             |                   | Func                 | l ou:    | 01      | Source     | Funds Available                 | Selecte   |              | ~   |         |                        |   | <u>B</u> ack | ¢ |
| Fnd 🔺                    |               | _                 |                      |          |         |            |                                 |           |              | - 1 | Account | Number Information     |   |              |   |
| <u>9</u> 7               | A             | 000               | 1930                 | 0000     | 00      | 000000     | \$9,930.11                      |           | -            | 1   | Code    | Description            |   |              |   |
| 07                       | L             | 000               | 4020                 | 0000     | 00      | 000000     | \$0.00                          |           | -            | =   | 07      | Fixed Assets           |   |              |   |
| 07                       | L             | 000               | 4510                 | 0000     | 00      | 000000     | \$0.00                          |           | -            | _   | 1930    | EQUIPMENT SALES        |   |              |   |
| 07                       | L             | 000               | 4520                 | 0000     | 00      | 000000     | \$0.00                          |           | -            |     |         |                        |   |              |   |
| 07                       | L             | 000               | 4530                 | 0000     | 00      | 000000     | \$0.00                          |           |              | _   | 2013-20 | )14 Available Funds By |   |              |   |
| 07                       | L             | 000               | 4540                 | 0000     | 00      | 000000     | \$0.00                          |           | -            |     |         |                        |   |              |   |
| 07                       | L             | 000               | 4550                 | 0000     | 00      | 000000     | \$0.00                          |           | -            | _   |         |                        |   |              |   |
| 07                       | L             | 000               | 4560                 | 0000     | 00      | 000000     | \$0.00                          |           | -            | _   |         |                        |   |              |   |
| 07                       | L             | 000               | 4565                 | 0000     | 00      | 000000     | \$-50.00                        |           | -            |     |         |                        |   |              |   |
| 07                       | L             | 000               | 4566                 | 0000     | 00      | 000000     | \$0.00                          |           | -            |     |         |                        |   |              |   |
| 07                       | L             | 000               | 4570                 | 0000     | 00      | 000000     | \$0.00                          |           | -            | _   |         |                        |   |              |   |
| 07                       | L             | 000               | 4580                 | 0000     | 00      | 000000     | \$0.00                          |           | -            |     |         |                        |   |              |   |
| 07                       | L             | 000               | 4590                 | 0000     | 00      | 000000     | \$-100.00                       |           |              | •   |         |                        |   |              |   |
| 144                      | • •           | •••               | 100 rec              | ords dis |         |            | Accou                           | nt Numb   | er:          |     | \$ 🚟    |                        |   |              |   |
|                          |               |                   |                      |          |         |            |                                 | Quick K   | ley:         |     |         |                        |   |              |   |
| Fotal An<br>/<br>Selecte | Tota<br>Amour | al Dist<br>nt Ren | ributed:<br>naining: | \$10.0   | 0 1 0 0 | .00%       |                                 |           |              |     |         |                        |   |              |   |
| Account                  | Numb          | er                |                      |          |         |            | Amount                          |           | Percent      |     |         |                        |   |              |   |
| 07A000                   | 1930          | 0000 0            | 0 00000              | 0        |         |            | 10.00                           |           | 100.00       | -   | Remov   | •                      |   |              |   |

At this time, do not be alarmed if it indicates that the account is over budget, as I do not have all of the budgets loaded in yet. The system gives this to you only as a warning and will allow you to continue.

6) This screen shows a summary of the Requisition. Click Submit for Approval to submit to your Approver that is designated by the Req/PO Group setup.

| <b>Requisition Detail Lines/Ac</b>                                                       | counti     | ng (715)                                                                                                   |                           |           |                  |            |              | 0        | 1  | <b>?</b>             |
|------------------------------------------------------------------------------------------|------------|----------------------------------------------------------------------------------------------------|---------------------------|-----------|------------------|------------|--------------|----------|----|----------------------|
| Requisition Master Information   Requisition                                             |            | Lines/Accounting                                                                                           |                           |           |                  |            |              |          |    |                      |
| Requisition Detail Lines/Accounting<br>Requisition Master Information                    |            |                                                                                                    |                           |           |                  |            |              |          |    | Submit For           |
| Batch Number: 09                                                                         |            |                                                                                                    |                           |           |                  |            |              |          |    | Approval<br>Save and |
| Requisition Number: 0000068277                                                           |            | Accounting: Account allocation by each requisition detail line.                                            |                           |           |                  |            |              |          |    |                      |
| Group: (000) District                                                                    | Wide       | Amount: 10.00 Notes                                                                                        |                           |           |                  |            |              |          |    | Back                 |
| Fiscal Year: 2013 - 2014                                                                 |            | Ship To: R & k electronics limited t/a Attachments                                                         |                           |           |                  |            |              |          |    |                      |
| Vendor: Dicks Sporting<br>1415 MAIN ST<br>STEVENS POII<br>54481<br>Invoice To: (Default) | r          | Blanket PO: This is not a Blan<br>Description: enter in a genera<br>enter in Miscellar<br>Lines are chosen | l descripti<br>neous Scho | ol Suppli | ies You can be s |            |              |          |    |                      |
| Requisition Detail Line Items                                                            |            |                                                                                                    |                           |           |                  |            |              |          |    |                      |
| Views: General 💌 Filters: *Skywar                                                        | d Defau    | lt 🔻                                                                                                    |                           |           |                  |            | T 🔟          | <b>B</b> | Ð, | <u>A</u> dd          |
| Line 🔺 Catalog Code                                                                      | Descriptio | n                                                                                                    | Quantity                  | U of M    | Unit Cost        | Total Cost | Comm<br>Code |          |    | <u>E</u> dit         |
| ▶ 100                                                                                    | PENS       |                                                                                                    | 10                        | Each      | 1.00000          | 10.00      |              |          |    | Delete               |
|                                                                                          |            |                                                                                                    |                           |           |                  |            |              |          | -  | Mass Add<br>Detail   |

- 7) Once Submit for Approval is clicked, you will be brought back to your Requisition screen
  - a) The Requisition will be in **WFH** status (Waiting for Higher Approval)
    - i) To see who is waiting for your Requisition, click the > Arrow next to the Requisition Number and then

click the > Arrow next to the Approvers Heading.

- (1) If there are any Approvals, it will show the time and date of the Approval, and who else is needed
- b) If needed, highlight your Requisition and click the Edit button to make necessary changes. Click Submit for Approval again when you are finished Editing.

| F                     | lome -                | Accour<br>anager | 1/4           | endors | Purchasi        | ng Accounts<br>Payable                  | Accounts<br>Receivable | Fixed<br>Assets | Inventory                 | SBAA   | Custom<br>Reports | Federal/State<br>Reporting | Bid<br>Management  | Adm               | ninistration Q |
|-----------------------|-----------------------|------------------|---------------|--------|-----------------|-----------------------------------------|------------------------|-----------------|---------------------------|--------|-------------------|----------------------------|--------------------|-------------------|----------------|
| Requisitions 😭 (8412) |                       |                  |               |        |                 |                                         |                        |                 |                           |        |                   |                            |                    | My Print Queu     |                |
| Requisitions          |                       |                  |               |        |                 |                                         |                        |                 |                           |        |                   |                            |                    | Filter<br>Options |                |
|                       | Requisition<br>Number |                  | Todays<br>Sts |        | Batch<br>Number | Description                             |                        | Ven             | dor Name                  |        | Vnd<br>St         | Amoun                      | Entered By         |                   | Print          |
| ₽                     | 0000068204            | WIP              |               | 0      | AJ              | Testing                                 |                        | Cap             | Captive broadcast limited |        | . IL              | IL 0.00 Jolliffescr, Abra  |                    | ^ (               | Add            |
| ₽                     | 0000068205            | WIP              |               | 0      | AJ              | TESTING FOR PR                          | OCESSING               | Cap             | Captive broadcast limited |        | . IL              | 0.00                       | Jolliffescr, Abral | 6                 | View           |
| ₽                     | 0000068210            | WIP              |               | 0      | AJ              | testing                                 |                        | Cap             | Captive broadcast limited |        | . IL              | 0.00                       | Jolliffescr, Abral |                   | Edit           |
| ₽                     | 0000068245            | WIP              |               | 0      | WEBREQ          | 7th Grade Suppli                        | es                     | Ict             | Ict solutions is a single |        | IL                | 718.29                     | Jolliffescr, Abral |                   |                |
| ₽                     | 0001300015            | WFH              |               | 0      | WEBREQ          | account group ap                        | provals                | Ict             | solutions is a            | single | IL                | 120.00                     | Jolliffescr, Abral |                   | Delete         |
| Þ                     | 0001300018            | WFH              |               | 0      | 09              | enter in a genera                       |                        |                 | ks Sporting G             | oods   | WI                | 10.00                      | Jolliffescr, Abral | (                 | Clone          |
|                       |                       |                  |               |        |                 | If you were buyir                       |                        |                 |                           |        |                   |                            |                    |                   | Notes          |
|                       |                       |                  |               |        |                 | erasers, etc, ente<br>School Supplies Y |                        |                 |                           |        |                   |                            |                    | (                 | Attach         |
|                       |                       |                  |               |        |                 | on Details once D<br>chosen on the ne   | )etail Lines are       |                 |                           |        |                   |                            |                    | C                 | Submit         |